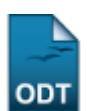

## **Cancelar Aproveitamento**

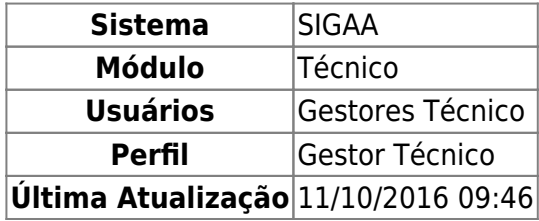

Esta funcionalidade permite ao usuário registrar o cancelamento do aproveitamento de determinado(s) componente(s) curricular(es) para um discente.

Para isso, o usuário deve acessar o SIGAA → Módulos → Técnico → Aluno → Aproveitamento de Disciplina → Cancelar Aproveitamento.

Seguindo o caminho acima, a seguinte tela será visualizada:

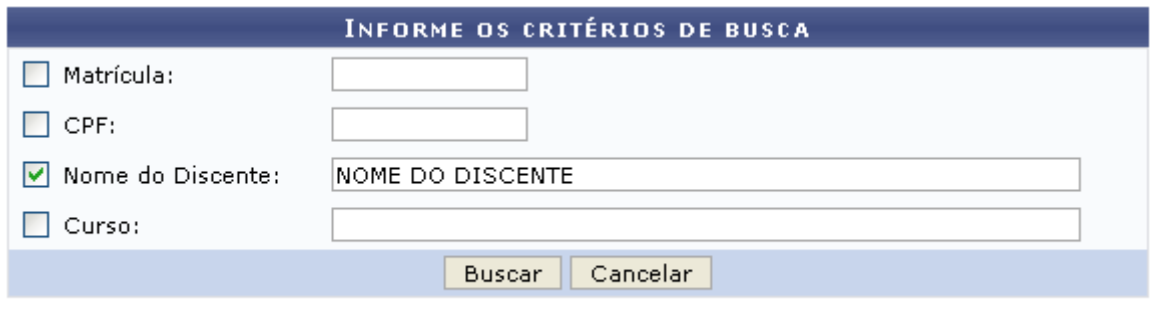

## **Ensino Técnico**

Clique em Ensino Técnico para retornar ao menu inicial do módulo. Esta função será válida sempre que a opção estiver presente.

Caso desista de realizar a operação, clique em *Cancelar* e confirme a desistência na janela que será gerada posteriormente. Esta função será válida sempre que a opção estiver presente.

Na tela acima, o usuário deverá informar os seguintes critérios de busca:

- Matrícula: Informe a matrícula do discente;
- CPF: Informe o CPF do discente;
- Nome do Discente: Informe o nome do discente;
- Curso: Informe o curso do discente.

Exemplificamos utilizando o Nome do Discente: NOME DO DISCENTE, após informar os dados desejados, clique em *Buscar* para realizar a consulta, a seguinte tela será gerada:

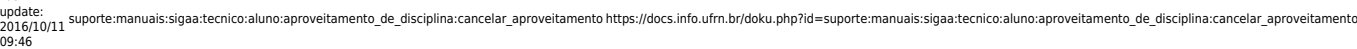

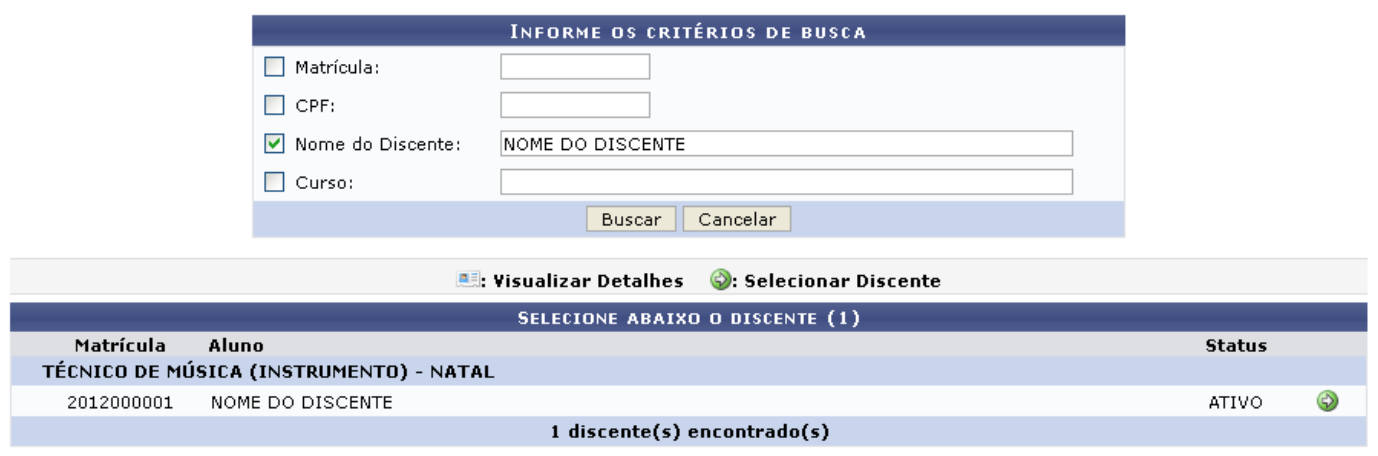

Clique no ícone  $\bullet$  para selecionar o discente, a seguinte tela será visualizada:

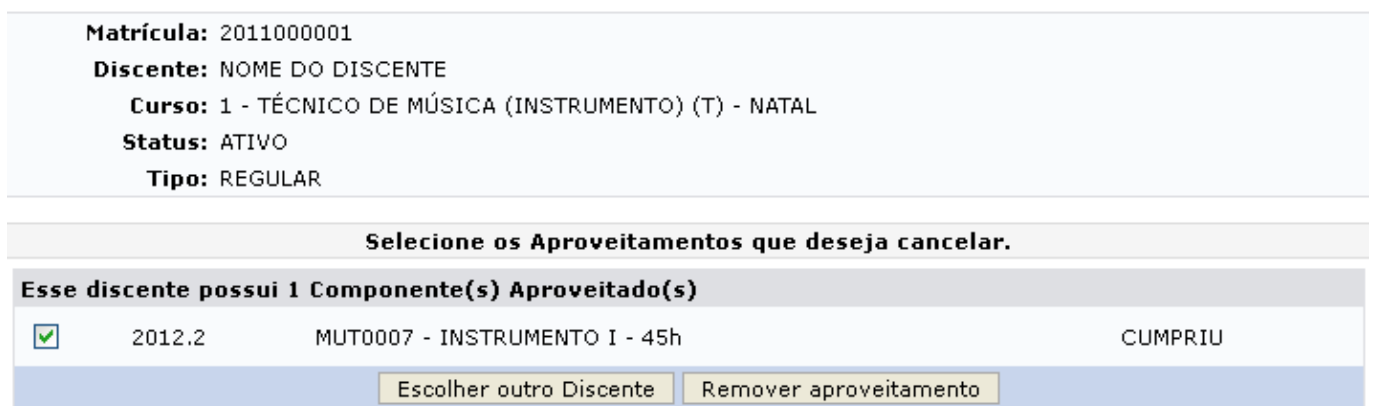

Clique em *Escolher outro Discente* para retornar à tela Critérios de Busca.

Selecione o aproveitamento que deseja cancelar ativando a caixa ao lado dos dados do aproveitamento, após isso clique em *Remover aproveitamento*. A seguinte tela será gerada:

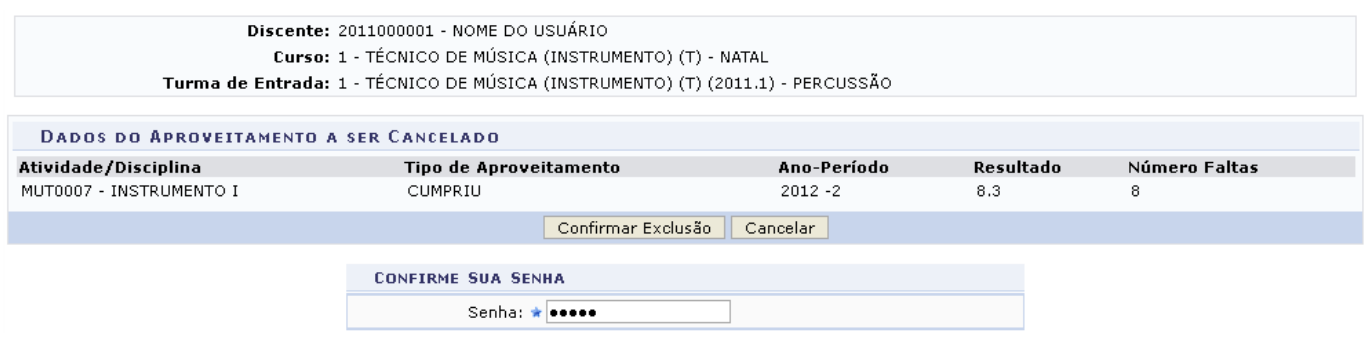

Na tela acima, o usuário deverá informar sua Senha e clicar em *Confirmar Exclusão*, para realizar o cancelamento do aproveitamento do componente. A seguinte mensagem de sucesso será gerada:

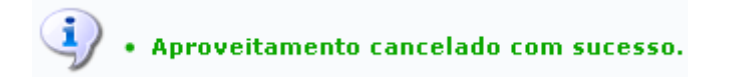

## **Bom Trabalho!**

## **Manuais Relacionados**

- [Aproveitar Disciplina](https://docs.info.ufrn.br/doku.php?id=suporte:manuais:sigaa:tecnico:aluno:aproveitamento_de_disciplina:aproveitar_disciplina)
- [Transferência Automática](https://docs.info.ufrn.br/doku.php?id=suporte:manuais:sigaa:tecnico:aluno:transferencia_de_aluno_entre_turmas:transferencia_automatica)

[<< Voltar - Manuais do SIGAA](https://docs.info.ufrn.br/doku.php?id=suporte:manuais:sigaa:tecnico:lista)

From: <https://docs.info.ufrn.br/> -

Permanent link: **[https://docs.info.ufrn.br/doku.php?id=suporte:manuais:sigaa:tecnico:aluno:aproveitamento\\_de\\_disciplina:cancelar\\_aproveitamento](https://docs.info.ufrn.br/doku.php?id=suporte:manuais:sigaa:tecnico:aluno:aproveitamento_de_disciplina:cancelar_aproveitamento)**

Last update: **2016/10/11 09:46**

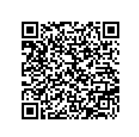